### Very brief introduction to Nix

Ryan Watkins

August 31, 2021

K ロ ▶ K @ ▶ K 할 ▶ K 할 ▶ | 할 | ⊙Q @

# Table of contents

[Why Nix](#page-2-0) [Problems with classical means](#page-2-0)

#### [Nix things](#page-4-0)

[Nixpkgs](#page-4-0) [NixOS](#page-5-0) [Nix Shell](#page-8-0)

#### **[Extra](#page-9-0)**

[How is atomicity maintained?](#page-9-0) [Talks/papers](#page-10-0) [End](#page-11-0)

K ロ ▶ K 個 ▶ K 할 ▶ K 할 ▶ 이 할 → 9 Q Q →

# <span id="page-2-0"></span>Classical package management

- $\blacktriangleright$  Packaging is difficult
- $\triangleright$  Made harder by sharing dependencies and transient modus operandi

**KORKARYKERKER POLO** 

- $\blacktriangleright$  Inherent complexity in dependency resolution
- $\triangleright$  Upgrades can always lead to bad state
- $\blacktriangleright$  Non-deterministic builds
- $\blacktriangleright$  Reliance on binary blobs
- $\blacktriangleright$  No rollbacks (atomicity)
- $\blacktriangleright$  Lack of configuration

# What Nix provides

- $\blacktriangleright$  Configuration
- $\blacktriangleright$  Atomic operations on package management
- $\blacktriangleright$  Lots of packages
- $\triangleright$  Deterministic builds checked by Hydra (build server)
- $\blacktriangleright$  Multiple versions of a package (for ex. Python 3.5, Python 3.6 etc.)

K ロ ▶ K 個 ▶ K 할 ▶ K 할 ▶ 이 할 → 9 Q Q →

# <span id="page-4-0"></span>**Nixpkgs**

- $\blacktriangleright$  Packages declared in github
- $\blacktriangleright$  Unstable, stable etc. similar to debian

K ロ ▶ K @ ▶ K 할 ▶ K 할 ▶ | 할 | ⊙Q @

 $\blacktriangleright$  Easily modifiable

# <span id="page-5-0"></span>NixOS

- $\blacktriangleright$  Linux distribution using Nix package manager and the system configuration system
- In Mostly open source but has easy means of hardware detection and unfree software
- $\triangleright$  Extremely easy to replicate systems bitwise (i.e. exactly the same)

K ロ ▶ K 個 ▶ K 할 ▶ K 할 ▶ 이 할 → 9 Q Q →

# Example system configuration

```
{ config, pkgs, ... }:
let
 unstable = import
    (builtins.fetchTarball
       https://github.com/nixos/nixpkgs/tarball/master)
   { config = config.nixpkgs.config; };
in
{
 nixpkgs.config.allowUnfree = true;
 environment.systemPackages = with pkgs; \lceilunstable.vim
   unstable.wget
   unstable.emacs27
    ...
];
 imports =
    [# Include the results of the hardware scan.
     ./hardware-configuration.nix
   ];
                                         KORKARYKERKER POLO
}
```
### Example service configuration

```
services.postgresql = {
 enable = true;
 package = pkgs.postgresql_10;
 enableTCPIP = true:
 authentication = pkgs.lib.mkOverride 10"
   local all all trust
   host all all ::1/128 trust
  ' ;
 initialScript = pkgs.writeText "backend-initScript" ''
   CREATE ROLE falcon WITH LOGIN PASSWORD 'falcon'
       CREATEDB;
   CREATE DATABASE falcon;
   GRANT ALL PRIVILEGES ON DATABASE falcon TO falcon;
  ';
};
```
**KORK EXTERNE PROVIDE** 

# <span id="page-8-0"></span>Nix Shell

- $\triangleright$  Spin up 'virtual environment' ad-hoc
- $\blacktriangleright$  If you need packages to develop on something or temporarily this is very useful
- $\triangleright$  Keeps the system from being cluttered with packages that were only temporarily needed.

**KORKARYKERKER POLO** 

nix-shell -p python39 python39Packages.pip python39Packages.virtualenv

### <span id="page-9-0"></span>How is atomicity maintained?

- $\triangleright$  A read-only section of the filesystem contains all packages
- $\blacktriangleright$  The nix daemon writes to this via for example:

nix-env -iA nixos-unstable.neovide

- $\blacktriangleright$  This would install neovide and in-term write to '/nix/store/some-given-hash/neovide'
- $\blacktriangleright$  Then; a symlink would be made for the binary towards ' /.nix-profile/bin/neovide'

**KORKARYKERKER POLO** 

# <span id="page-10-0"></span>Talks/papers

- ▶ A Purely Functional Linux Distribution NixOS https://nixos.org/ eelco/pubs/nixos-icfp2008-submitted.pdf
- ▶ Tim Steinbach- Sane System Management with NixOS I Do Declare!- lambdaconf 2019 https://www.youtube.com/watch?v=\_LDzO5\_d1a0

<span id="page-11-0"></span>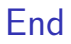

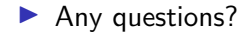

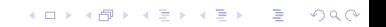